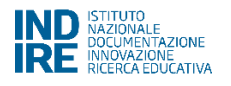

Indicazioni per la compilazione della candidatura per la selezione di Istituti scolastici da incaricare della gestione di attività formative per i docenti volte allo sviluppo di conoscenze e competenze per l'insegnamento della grammatica sulla base del modello valenziale.

La compilazione del modulo di candidatura può essere fatta esclusivamente online all'indirizzo: **<http://tecnologia.indire.it/bandoscuolediffusionegv/>**

1) Per procedere con la compilazione della candidatura del proprio Istituto è necessario che il **Dirigente scolastico** acceda alla parte riservata alle scuole ("Iscrizione scuola"), cliccando sul pulsante "**Login**  *Scuola*" ed utilizzando le credenziali INDIRE dell'Istituto (codice meccanografico + password), al fine di incaricare colui che dovrà compilare materialmente la domanda di candidatura (gli incaricati possono essere docenti, ATA, il Ds stesso che può selezionare il suo nominativo e procedere direttamente alla compilazione).

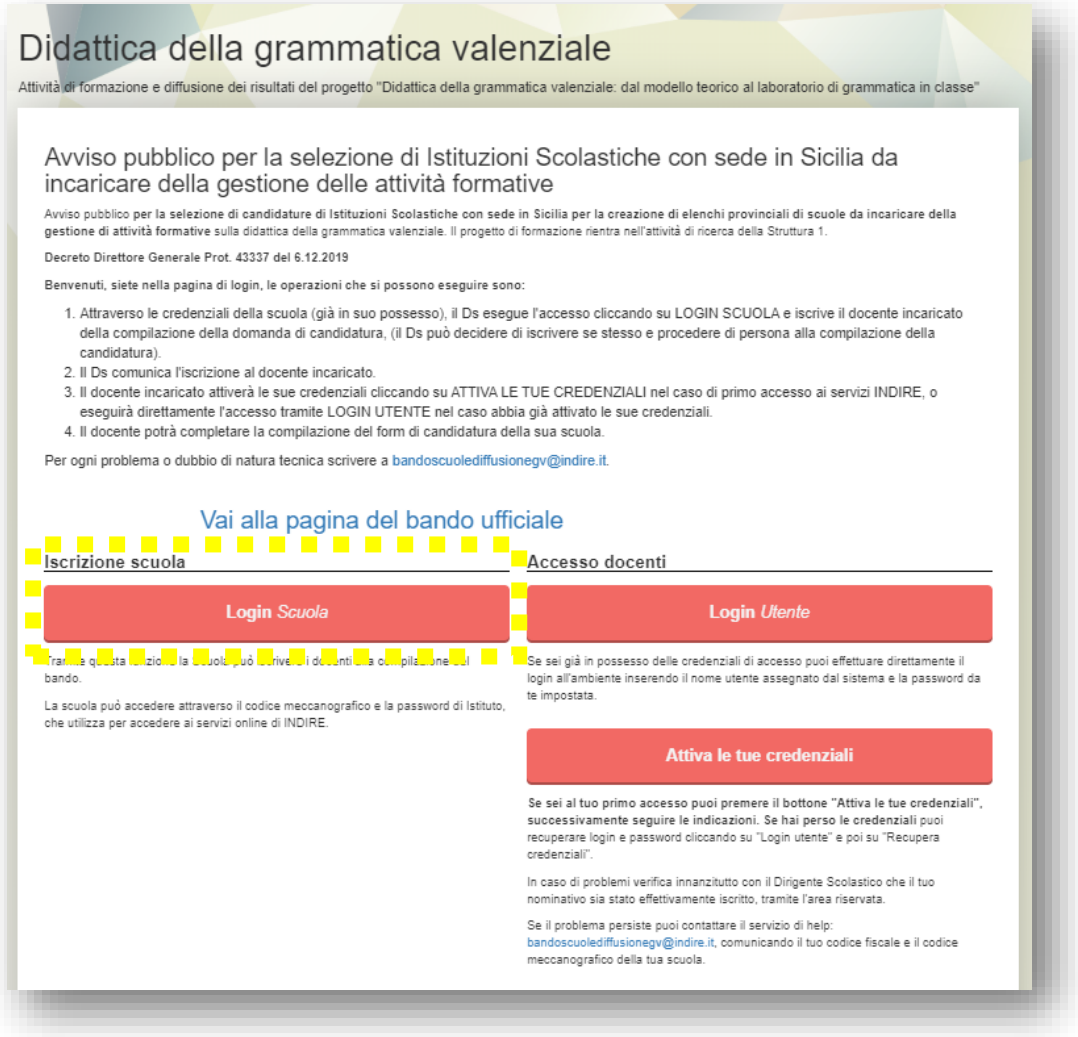

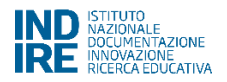

Nel caso in cui **non si disponga delle credenziali istituzionali per l'accesso ai servizi INDIRE**, richiederle all'indirizzo [helpcodiciscuole@indire.it](mailto:helpcodiciscuole@indire.it) indicando il codice meccanografico della sede centrale dell'Istituto.

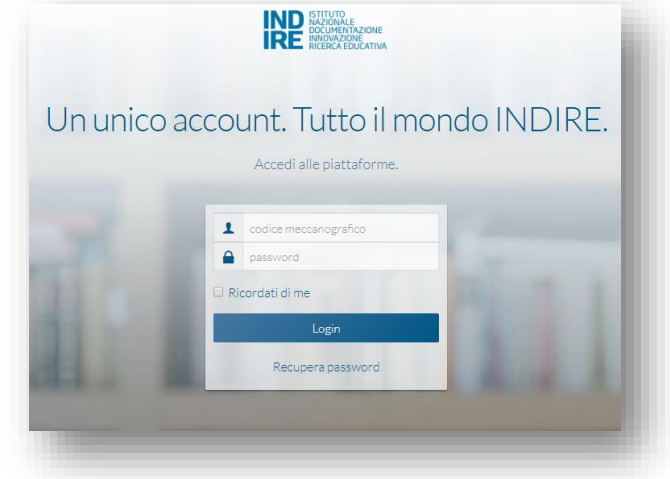

2) **Selezione dell'incaricato alla compilazione**. Dopo aver effettuato l'accesso comparirà una lista di nomi correlati al codice meccanografico utilizzato per l'accesso. Se tra essi non è presente il nome della persona che s'intende incaricare della compilazione della candidatura è possibile creare un nuovo profilo cliccando su **"Iscrivi un nuovo utente".**

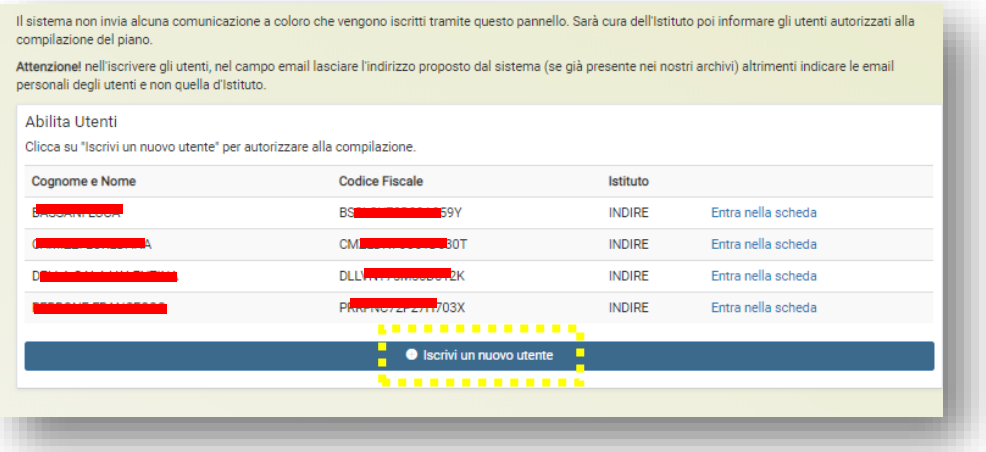

Come prima cosa il sistema consente di ricercare nei nostri data base il nominativo della persona scelta (non è necessario disporre di tutti i dati richiesti).

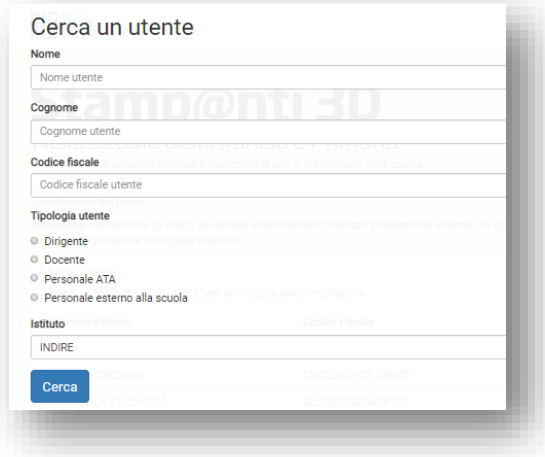

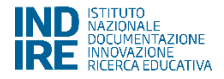

Nel caso il nominativo non sia presente nel nostro data base è possibile effettuare l'iscrizione *ex novo* della persona da incaricare della compilazione. A questo fine i dati necessari sono i seguenti: nome; cognome; sesso; data di nascita; provincia e comune di nascita; codice fiscale; se docenti anche materia di insegnamento; email; codice dell'istituto di servizio.

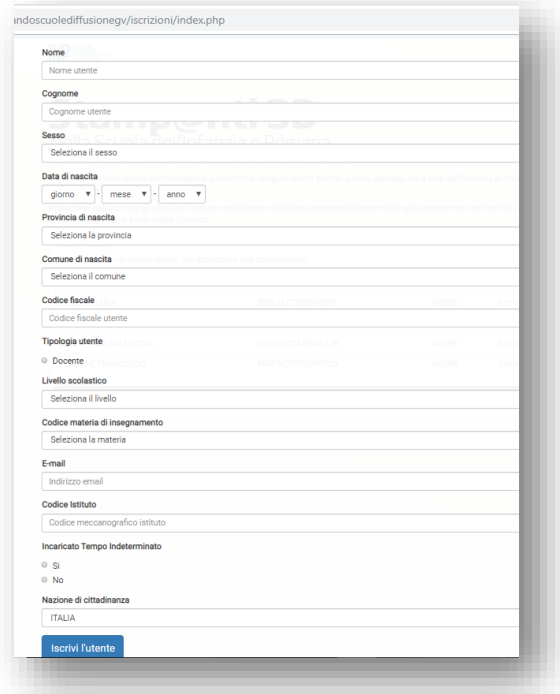

3) L'incaricato, previa comunicazione del Ds, può accedere cliccando su "**Login** *Utente*" utilizzando le proprie credenziali INDIRE. Nel caso di primo accesso ai servizi INDIRE, per recuperare le credenziali è necessario cliccare su "**Attiva le tue credenziali**".

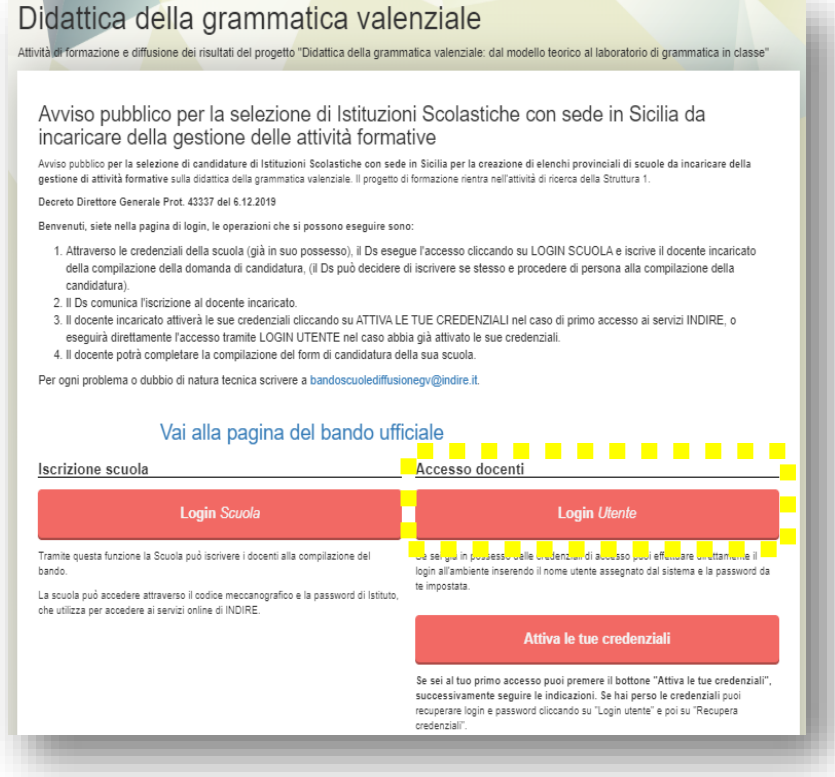

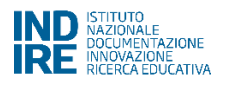

4) Una volta all'interno dell'ambiente, l'incaricato del Ds (o il Ds stesso), come prima cosa compila la **Scheda Anagrafica** dell'Istituto cliccando sulla voce "**DATI ISTITUTO**" nel menù in alto a destra (i dati richiesti sono: denominazione; codice meccanografico; comune della sede; pec; numero di corsi che l'istituto potrebbe ospitare - da 1 a 3). Una volta compilata e salvata la Scheda Anagrafica, occorre cliccare sulla voce "Consegna" del menù contestuale (in questo modo i dati inseriti saranno considerati definitivi), e infine su "Consegna la compilazione" (s'intendono i soli dati dell'Istituto). Una volta completato questo primo invio, si può procedere con la compilazione della candidatura vera e propria.

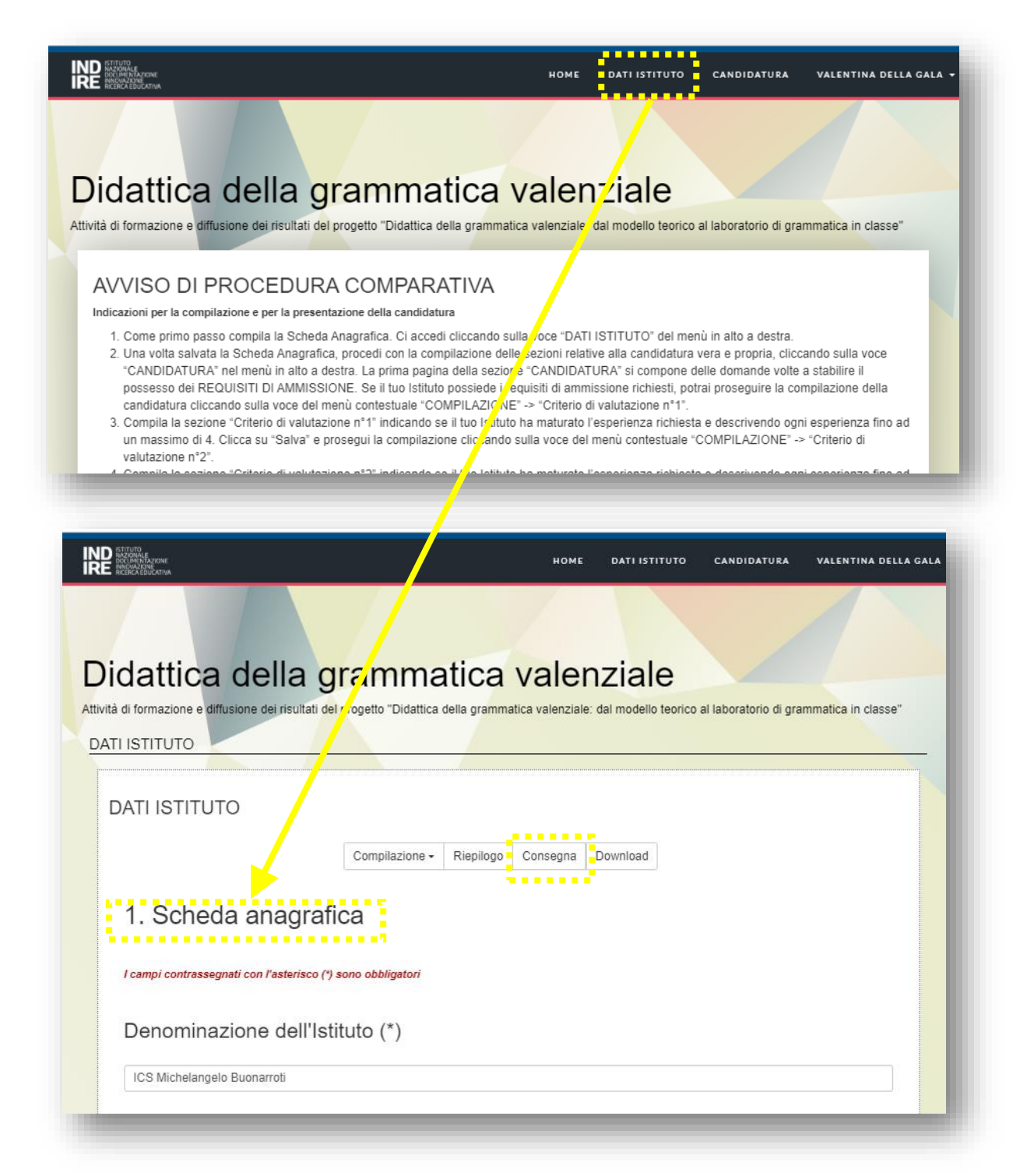

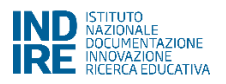

5) Cliccando sulla voce "**CANDIDATURA**" nel menù in alto a destra si accede alla prima pagina della sezione CANDIDATURA che si compone delle domande per stabilire il possesso dei **REQUISITI DI AMMISSIONE** alla selezione (questi sono: avere sede in Sicilia; aver già organizzato almeno un corso di formazione professionale nell'area linguistica; disporre di un ambiente adeguato ad ospitare il corso). Si ricorda che per poter presentare la candidatura è necessario che l'Istituto possegga tutti e 3 i requisiti richiesti. Nel caso in cui sia stato indicato che l'Istituto non è in possesso anche solo di 1 dei 3 requisiti richiesti, il sistema non consentirà di proseguire con la compilazione.

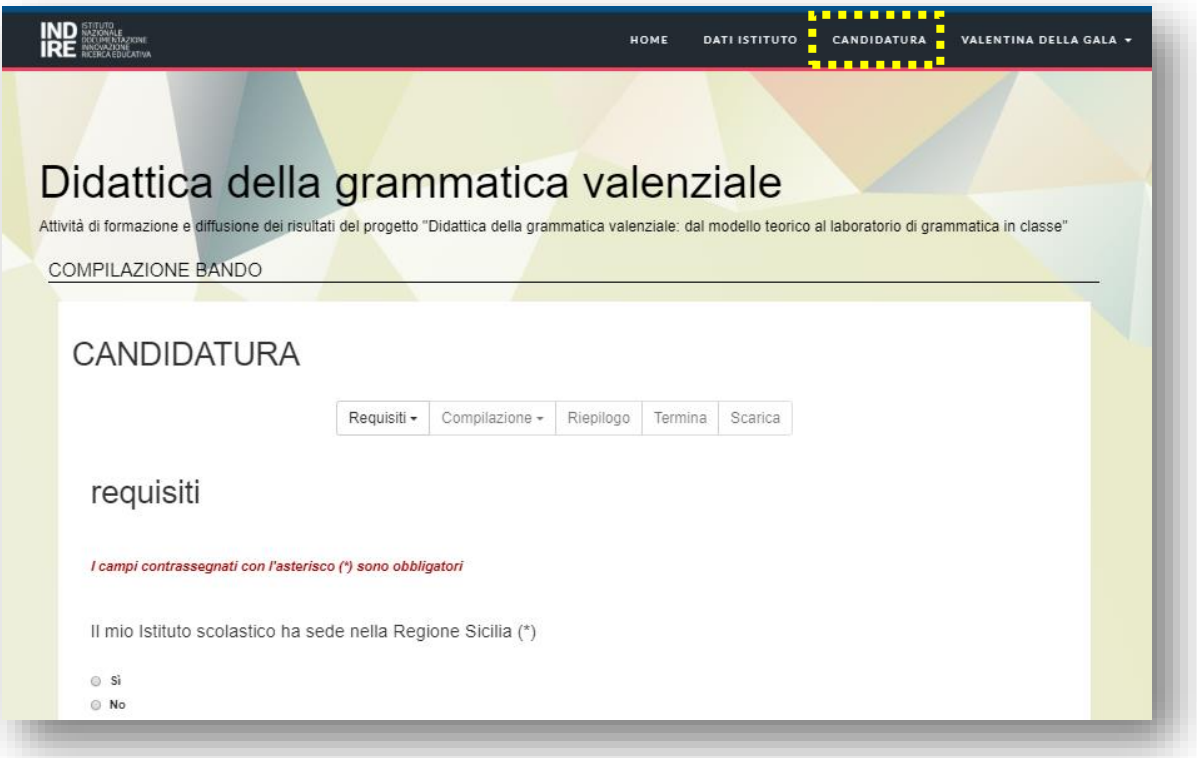

6) Se l'Istituto possiede i requisiti di ammissione richiesti, si potrà proseguire la compilazione della candidatura cliccando sulla voce del menù contestuale "**COMPILAZIONE**" -> "**Criterio di valutazione n°1**".

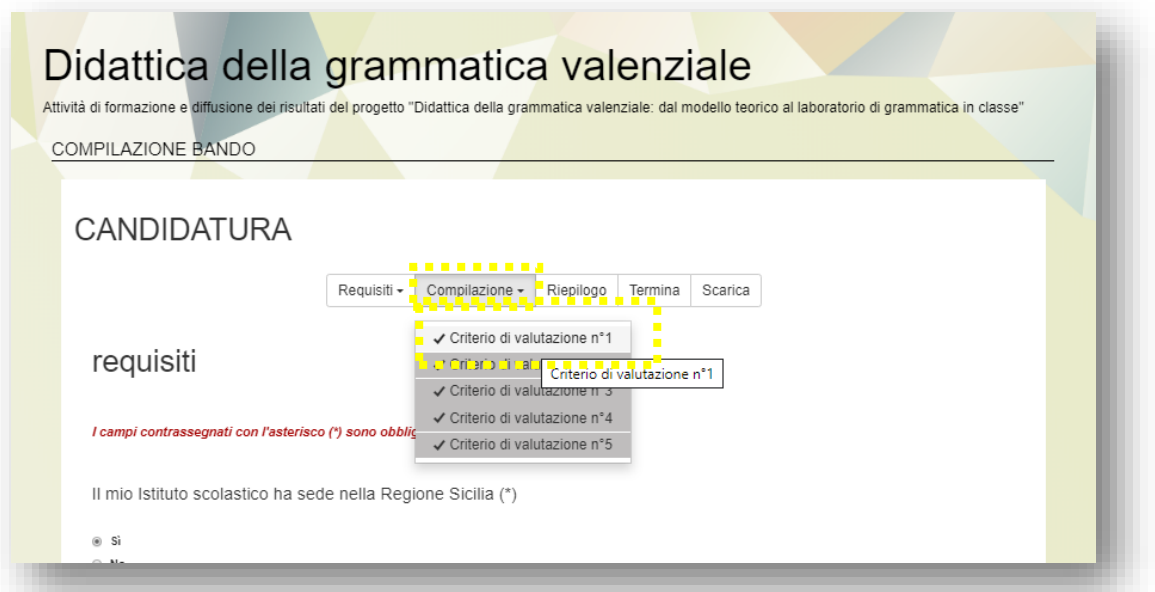

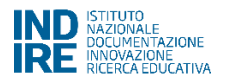

7) <sup>L</sup>a sezione "**Criterio di valutazione n°1**" riguarda precedenti esperienze di partecipazione ad iniziative promosse da MIUR o INDIRE o INVALSI o Regione o altre istituzioni pubbliche, per formare i docenti sui **temi dell'educazione linguistica**. Nel caso l'Istituto abbia avuto un'esperienza che rientra in questa tipologia, si potranno inserire le informazioni relative cliccando su "**inserisci una nuova esperienza**". Le informazioni richieste sono: oggetto, numero docenti coinvolti, Ente o istituto promotore, anno scolastico, numero ore dell'esperienza/formazione. È necessareio prestare attenzione, in questa fase, al formato di dati richiesto. Una volta completato l'inserimento di un'esperienza è possibile inserirne un'altra cliccando su "**inserisci una nuova esperienza**". Non è possibile inserire più di **4 esperienze**. Una volta inserite le informazioni relative a questo primo criterio, cliccare su "**Salva**" e proseguire la compilazione cliccando sulla voce del menù contestuale "COMPILAZIONE" -> "Criterio di valutazione n°2".

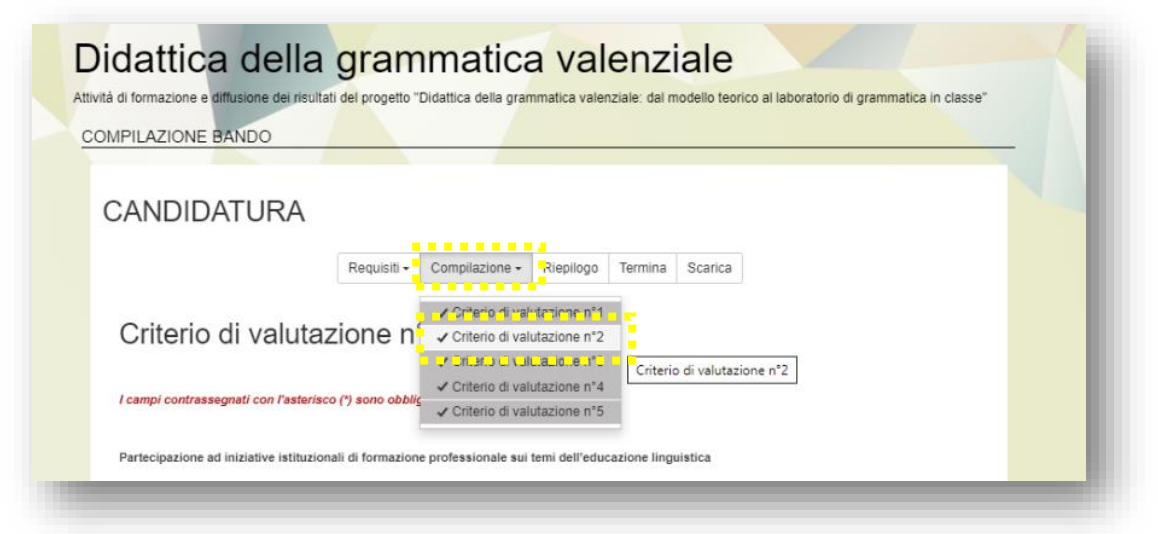

8) <sup>L</sup>a sezione "**Criterio di valutazione n°2**" riguarda precedenti esperienze in cui l'Istituto è stato promotore di attività di formazione professionale sui temi dell'educazione linguistica. Come nel caso della compilazione della pagina "Criterio di valutazione n° 1", se l'Istituto ha maturato un'esperienza che rientra in questo criterio, si potranno inserire le informazioni relative alla/e esperienza/e cliccando su "**inserisci una nuova esperienza**". Le informazioni richieste sono: oggetto, numero docenti coinvolti, anno scolastico, numero ore dell'esperienza/formazione. Una volta completato l'inserimento di un'esperienza è possibile inserirne un'altra cliccando su "inserisci una nuova esperienza". Non è possibile inserire più di **4 esperienze**. Una volta inserite le informazioni relative a questo secondo criterio, cliccare su "**Salva**" e proseguire la compilazione cliccando sulla voce del menù contestuale "COMPILAZIONE" -> "Criterio di valutazione n°3".

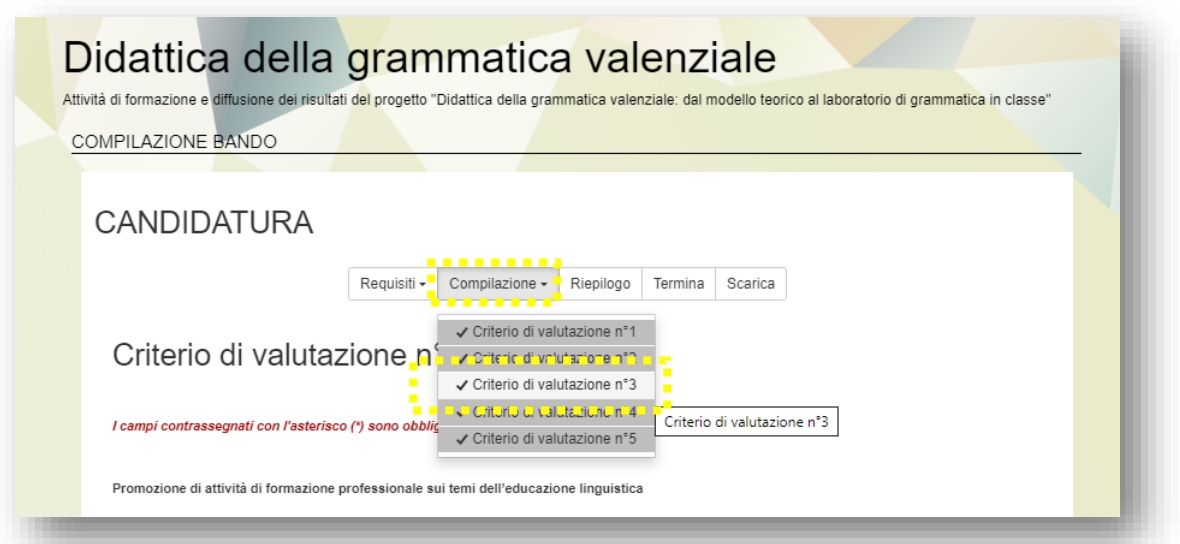

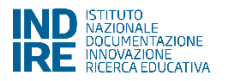

9) La sezione "**Criterio di valutazione n°3**" riguarda precedenti esperienze di partecipazione ad iniziative promosse da MIUR o INDIRE o INVALSI o Regione o altre istituzioni pubbliche, per formare i docenti su qualsiasi tema. Come nel caso della compilazione delle precedenti pagine, se l'Istituto ha maturato un'esperienza che rientra in questo criterio, si potranno inserire le informazioni relative alla/e esperienza/e cliccando su "**inserisci una nuova esperienza**". Le informazioni richieste sono: oggetto, numero docenti coinvolti, Ente o istituto promotore, anno scolastico, numero ore dell'esperienza/formazione. Una volta completato l'inserimento di un'esperienza è possibile inserirne un'altra cliccando su "**inserisci una nuova esperienza**". Non è possibile inserire più di **3 esperienze**. Una volta inserite le informazioni relative a questo terzo criterio, cliccare su "Salva" e proseguire la compilazione cliccando sulla voce del menù contestuale "COMPILAZIONE" -> "Criterio di valutazione n°4".

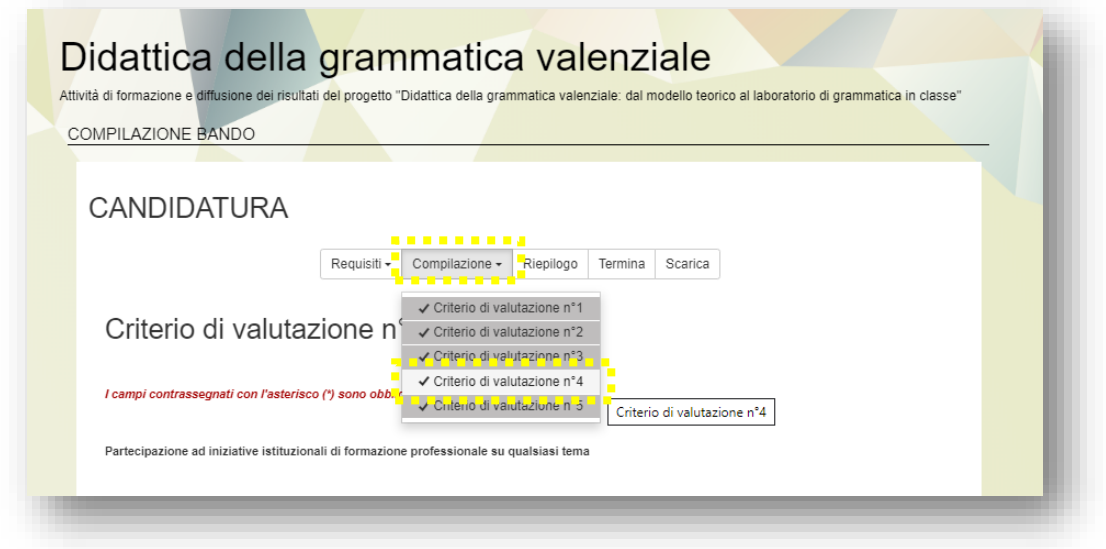

10) <sup>L</sup>a sezione "**Criterio di valutazione n°4**" riguarda precedenti esperienze come scuola polo. Come nel caso della compilazione delle precedenti pagine, se l'Istituto ha maturato un'esperienza che rientra in questo criterio, si potranno inserire le informazioni relative alla/e esperienza/e cliccando su "**inserisci una nuova esperienza**". Le informazioni richieste sono: progetto di riferimento, anno scolastico in cui è stata avviata l'esperienza, durata in mesi. Una volta completato l'inserimento di un'esperienza è possibile inserirne un'altra cliccando su "**inserisci una nuova esperienza**". Non è possibile inserire più di 3 esperienze. Una volta inserite le informazioni relative a questo terzo criterio, cliccare su "Salva" e proseguire la compilazione cliccando sulla voce del menù contestuale "COMPILAZIONE" -> "Criterio di valutazione n°5".

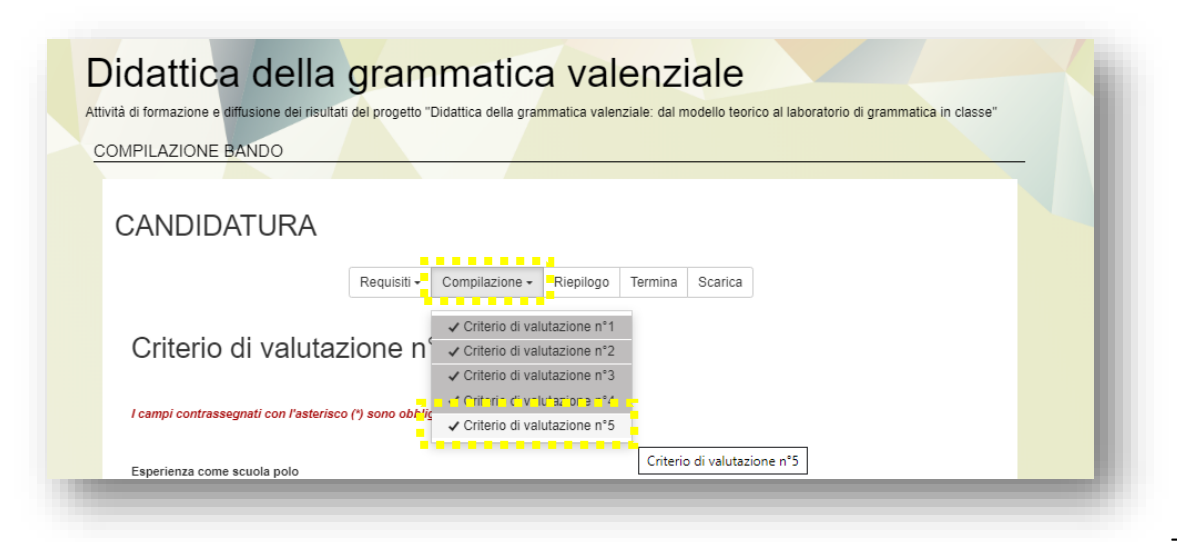

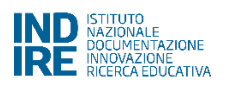

- 11) <sup>L</sup>a sezione "**Criterio di valutazione n°5**" riguarda eventuali esperienze di ricerca sul campo. Come nel caso della compilazione delle precedenti pagine, se l'Istituto ha maturato esperienze che rientrano in questo criterio, si potranno inserire le informazioni relative alla/e esperienza/e cliccando su "**inserisci una nuova esperienza**". Le informazioni richieste sono: oggetto dell'esperienza, numero dei docenti coinvolti, ente/università o altro/i soggetto/i eventualmente coinvolto/i, anno scolastico in cui è stata avviata l'esperienza, durata in mesi. Una volta completato l'inserimento di un'esperienza è possibile inserirne un'altra cliccando su "**inserisci una nuova esperienza**". Non è possibile inserire più di **2 esperienze**. Una volta inserite le informazioni relative a questo quinto e ultimo criterio, si clicca su "Salva".
- $12)$   $\phantom{1}$  è possibile verificare quanto inserito in ogni sezione cliccando sulla voce del menù contestuale "**Riepilogo**". In ogni momento della compilazione è possibile, cliccando su questa voce, verificare la correttezza della compilazione ed eventualmente modificare quanto necessario.

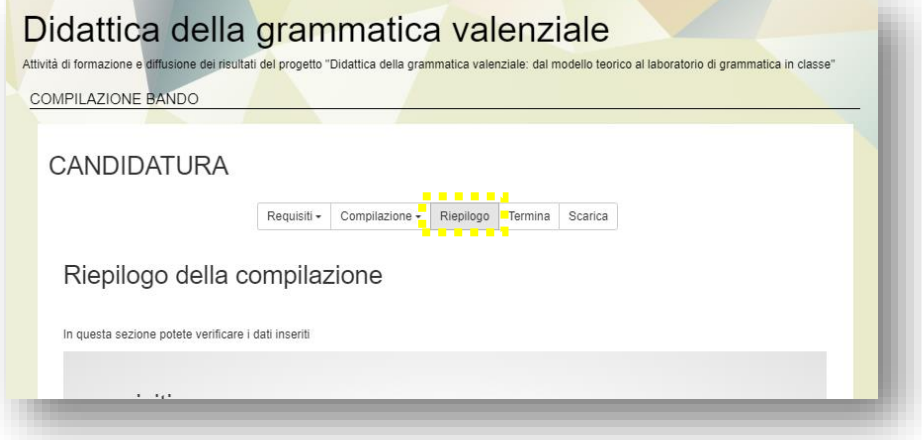

13) Quando si considera definitiva la candidatura, cliccare sul pulsante "**Termina**", apparirà la scritta: "Congratulazioni: hai appena consegnato la tua compilazione!" In questa stessa pagina è richiesto di confermare la scelta di invio della candidatura poiché una volta cliccato su termina non sarà più possibile modificare quanto inserito.

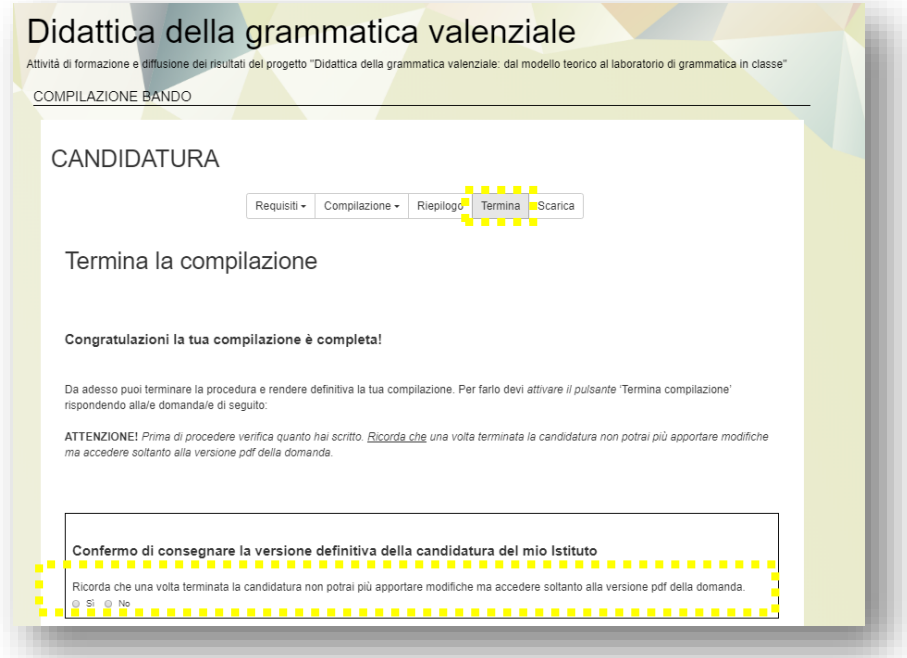

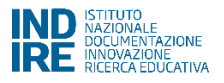

## 14) Infine, per completare la candidatura è necessario:

- scaricare quanto compilato in formato pdf, cliccando sul pulsante "**Scarica**".
- la candidatura scaricata in formato pdf dovrà essere stampata, firmata dal Dirigente scolastico e inviata tramite pec all'indirizzo mail: indire@pec.it. La data di invio della pec farà fede ai fini della determinazione dell'ordine temporale di presentazione della candidatura. La procedura di candidatura si intende ultimata solo con l'invio della pec.